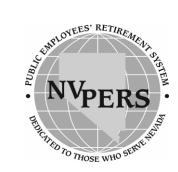

# **Creating Your Account**

Create and view your personal account online using the link on the homepage. Follow these easy steps:

Before you begin, you'll need your current service credit total (years worked). Note: You can call us if you don't know.

- 1. Click on the "Create a New Web Account" link.
- 2. Read and "Agree" to the Electronic Signature Agreement.
- 3. Select the **"Member"** radial button and then select **"next."**
- 4. Enter the pertinent information on the "Create Your Account" page and select "next."
- 5. Enter the pertinent information on the "Create Member Account Part 2" page and select "Create." (Answer only 2 of the 3 questions)
- 6. Congratulations! You have your account confirmation. Select "Click to Access Your Account."
- 7. On the **"Secure Account Home Page"** select PERS or the other System account you want to view.

# Members—View Your Account Online www.nvpers.org

Visit our website and explore the vast amount of information available to assist you in gaining knowledge and insight about PERS

# 8. On **"Your Account Information"** page select any activity and explore your account!

**Note:** Newly hired members should wait 90 days before activating your account.

#### Website Features:

# **Calculation of Benefits**

Utilize the "Benefit Estimate" link once inside your personal account to calculate your benefit using salary and service credit information posted to your account. A "Benefit Estimator" (on the left-hand side) allows you to calculate benefits using salary and service credit information that you provide.

#### **Purchase Estimator**

Get an estimate of the cost to buy additional service credit towards your retirement.

#### **Informational Programs**

PERS offers monthly group presentations to provide you with information regarding your benefits based on the length of your membership. View the schedule and make an appointment to attend a session that is convenient for you.

### **Publications**

Select this link on the homepage to view and print our brochures.

# **PERS Forms**

Select this link to access member change forms.

# **Frequent Questions**

Visit the "FAQ" section on the homepage and review the most common questions received at PERS.

#### **Rank Our Service**

PERS relies on our members for valuable input regarding our commitment to quality service. The website offers a "PERS Poll" where you can rank our service to you.

# **Technical Problems?**

Call the PERS Help Desk toll free: **1-866-473-7768** and ask for the Help Desk.

#### Safe and Secure

Our Website is "Cybertrust Enterprise Certified." We are committed to maintaining a secure website program.